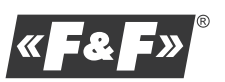

F&F Filipowski sp. j. ul. Konstantynowska 79/81, 95-200 Pabianice tel./fax (+48 42) 215 23 83 / (+48 42) 227 09 71 www.fif.com.pl; e-mail: biuro@fif.com.pl

*DOVOZCA*

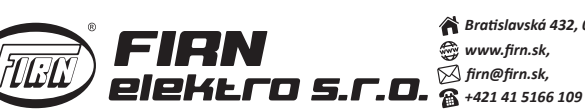

*Bratislavská 432, 010 01 Žilina, www.firn.sk, firn@firn.sk,*

# **MT-CPU-1 - server pre systém MeternetPRO**

# **Krátka inštalačná príručka**

# **Účel**

Server MT-CPU-1 je hardvér, ktorý spolu so softvérom MeternetPRO tvoria centrálnu jednotku pre diaľkový odpočet stavov a indikácii z meracích zariadení komunikujúcich v súlade s protokolom Modbus RTU. Server je počítač, ktorý zabezpečuje správu systému, archivuje dáta, riadi komunikáciu a zabezpečuje distribúciu údajov. Výmena dát medzi zariadeniami a centrálnou jednotkou prebieha prostredníctvom siete RS-485 alebo lokálnej siete LAN. Užívateľským rozhraním systému MeternetPRO je webová aplikácia, ktorá je prístupná cez ľubovoľný internetový prehliadač.

# **Technické parametre**

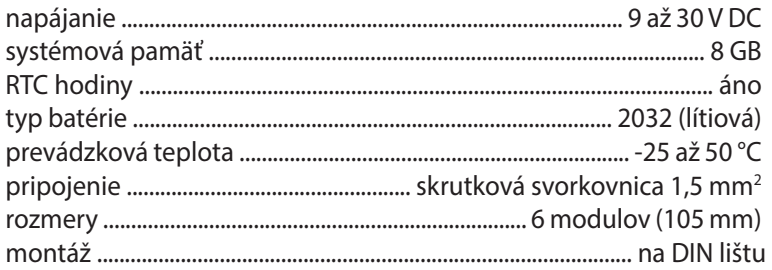

# **Signalizácia stavov – 5 x LED dióda**

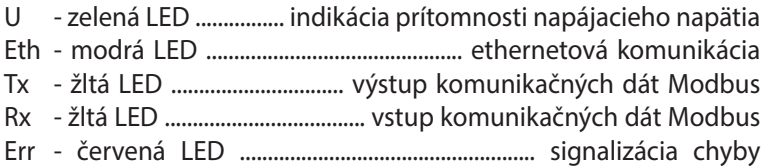

# **Popis konektorov**

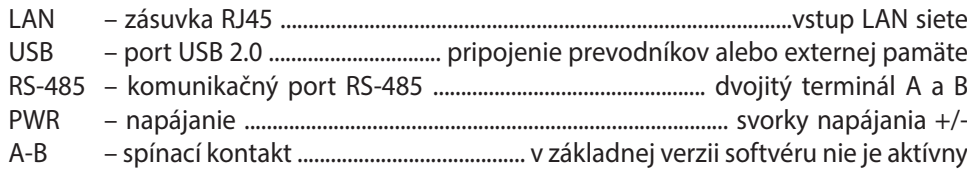

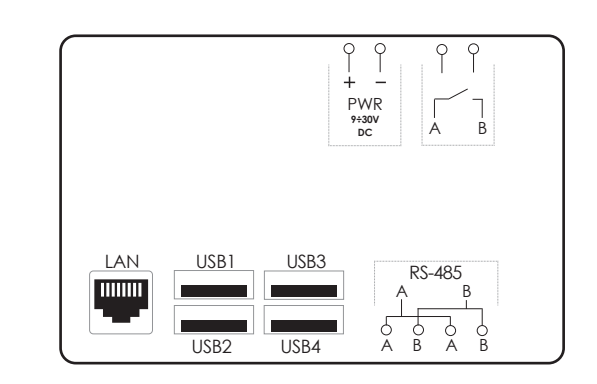

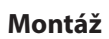

Nainštalujte server do samostatnej rozvodnej skrine. Vyhnite sa inštalácii do rozvodnej skrine spolu so silovými zariadeniami alebo zariadeniami ktoré generujú silné elektromagnetické polia.

V prípade rušenia spôsobeného zariadeniami s vysokou záťažou, prevádzkou indukčných zariadení (motorov), prevádzkou meničov a veľkého množstva zariadení s kapacitným charakterom záťaže (LED) sa odporúča inštalovať server do kovovej rozvodnej skrine s uzemnením.

Odporúča sa použiť rezervný zdroj napájania. Reštart systému môže trvať 5 až 7 minút. Počas tejto doby nebudú zaznamenávané žiadne údaje. Pri náhlom výpadku prúdu tiež hrozí poškodenie údajov v externej pamäti. Použite UPS alebo modul ECH-06 spolu s gélovou batériou AKU-12.

ECH-06 – modul záložného napájania AKU-12V – gélová batéria ZI-61-24 – hlavný napájací zdroj **Rezerva napájania**

V prípade prítomnosti hlavného napájacieho napätia, modul ECH-06 nepretržite monitoruje stav nabitia batérie. V prípade výpadku hlavného napájacieho napätia alebo poklesu jeho hodnoty pod napätie batérie je prijímač napájaný z batérie.

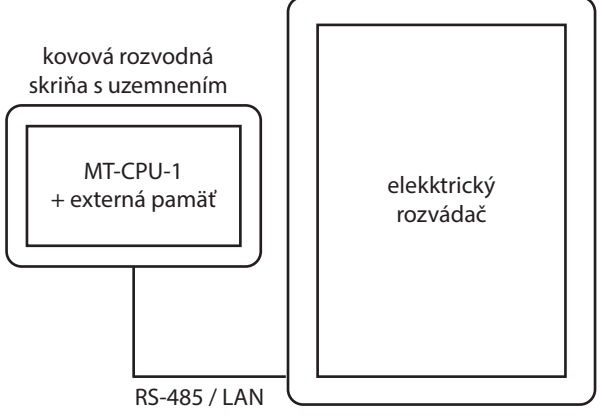

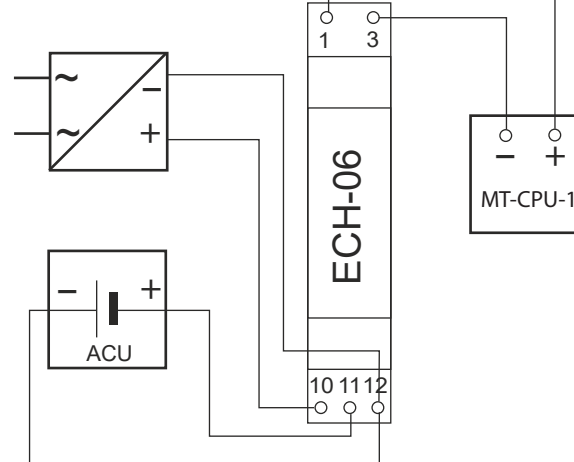

 $+$ 

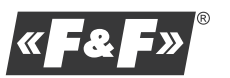

F&F Filipowski sp. j. ul. Konstantynowska 79/81, 95-200 Pabianice tel./fax (+48 42) 215 23 83 / (+48 42) 227 09 71 www.fif.com.pl; e-mail: biuro@fif.com.pl

*DOVOZCA*

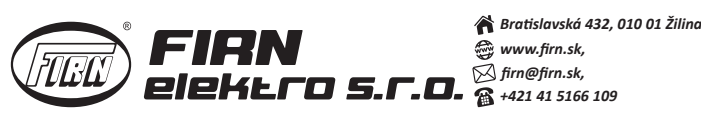

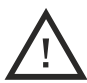

**Pozor!** Kým je server zapnutý, nepripájajte žiadne zariadenia k portom USB. Môže dôjsť k zamrznutiu alebo reštartu systému. Zariadenia pripájajte iba keď je server vypnutý.

# **Pripojenie**

- 1. Vypnite hlavné napájanie
- 2. Pripojte napájacie vodiče k severu MT-CPU-1 a k zdroju napájania.
- 3. Pripojte pamäť k USB portu servera. Pri prvom zapnutí a prihlásení sa do servera je nutné sformátovať pamäť a zvoliť novú databázu.

Táto voľba je dostupná: configuration-storage-format disk/set new database. **Pozor!** Formátovanie pamäte s už existujúcou databázou spôsobí jej stratu.

**Pozor!** Je potrebné dodržať toto poradie.

- 4. Pripojte server k LAN sieti alebo priamo k počítaču cez konektor RJ45.
- 5. Zapnite napájanie
- 6. Nastavte sieťové pripojenie na PC.

Ovládací panel -> sieť a internet – > centrum sietí –> pripojenie –> vlastnosti –> vlastnosti protokolu TCP/IPv4

Nastavenie PC: IP adresa 192.168.0.2 až 97 alebo 99 až 254 Maska podsiete: 255.255.255.0

Nastavenie Servera: IP adresa: **192.168.0.98** Maska podsiete: **255.255.255.0** Port: **80**

- 7. Otvorte webový prehliadač a zadajte adresu servera: http://192.168.0.98 Potvrďte stlačením ENTER.
- 8. Otvorí sa prihlasovacie okno, do ktorého zadajte predvolené prihlasovacie meno a heslo.

Predvolené prihlasovacie meno: **admin@meternet.pl** Predvolené prihlasovacie heslo: **admin**

9. V okne prehliadača sa otvorí rozhranie programu. Prejdite na kartu nastavení a vykonajte nastavenie siete a systému.

#### **Obnova výrobných nastavení - funkcie tlačidiel F1 a F2**

#### **Funkcie:**

- Reštart systému Meternet PRO (môže trvať niekoľko minút) LED dióda Eth.
- Obnovenie predvolenej IP adresy servera LED dióda Tx.
- Reštart systému( reštartuje sa operačný systém servera) LED dióda Rx.
- Vypnutie systému pre bezpečné odpojenie napájania. Zariadenie sa zapne až po opätovnom privedení napájacieho napätia LED dióda Err. **Výber funkcie:**
- 
- 1. Súčasne stlačte a podržte 10 sekúnd tlačidlá F1 a F2.
- 2. Rozbliká sa modrá LED Eth, čo indikuje vstup do režimu výber funkcie. Vstupom do režimu sa zastaví program MeternetPRO.
- 3. Pomocou tlačidla F1 vyberte požadovanú funkciu. Každá funkcia je reprezentovaná príslušnou LED diódou.
- 4. Stlačením tlačidla F2 potvrďte výber funkcie.